# **A GNU Development Environment for the AVR Microcontroller**

**Rich Neswold**

**rneswold@earthlink.net**

#### **A GNU Development Environment for the AVR Microcontroller**

by Rich Neswold

Published \$Date\$ Copyright © 1999, 2000, 2001, 2002 by Richard M. Neswold, Jr.

This document attempts to cover the details of the GNU Tools that are specific to the AVR family of processors.

# **Acknowledgements**

This document tries to tie together the labors of a large group of people. Without these individuals' efforts, we wouldn't have a terrific, *free* set of tools to develop AVR projects. We all owe thanks to:

- The GCC Team, which produced a very capable set of development tools for an amazing number of platforms and processors.
- Denis Chertykov <denisc@overta.ru> for making the AVR-specific changes to the GNU tools.
- Denis Chertykov and Marek Michalkiewicz <marekm@linux.org.pl> for developing the standard libraries and startup code for **AVR-GCC**.
- Uros Platise for developing the AVR programmer tool, **uisp**.
- Joerg Wunsch <joerg@FreeBSD.ORG> for adding all the AVR development tools to the FreeBSD (http://www.freebsd.org) ports tree and for providing the demo project in [Chapter 2.](#page-12-0)
- Brian Dean <bsd@bsdhome.com> for developing **avrprog** (an alternate to **uisp**) and for contributing [Section](#page-9-0) [1.4.1](#page-9-0) which describes how to use it.

# **Table of Contents**

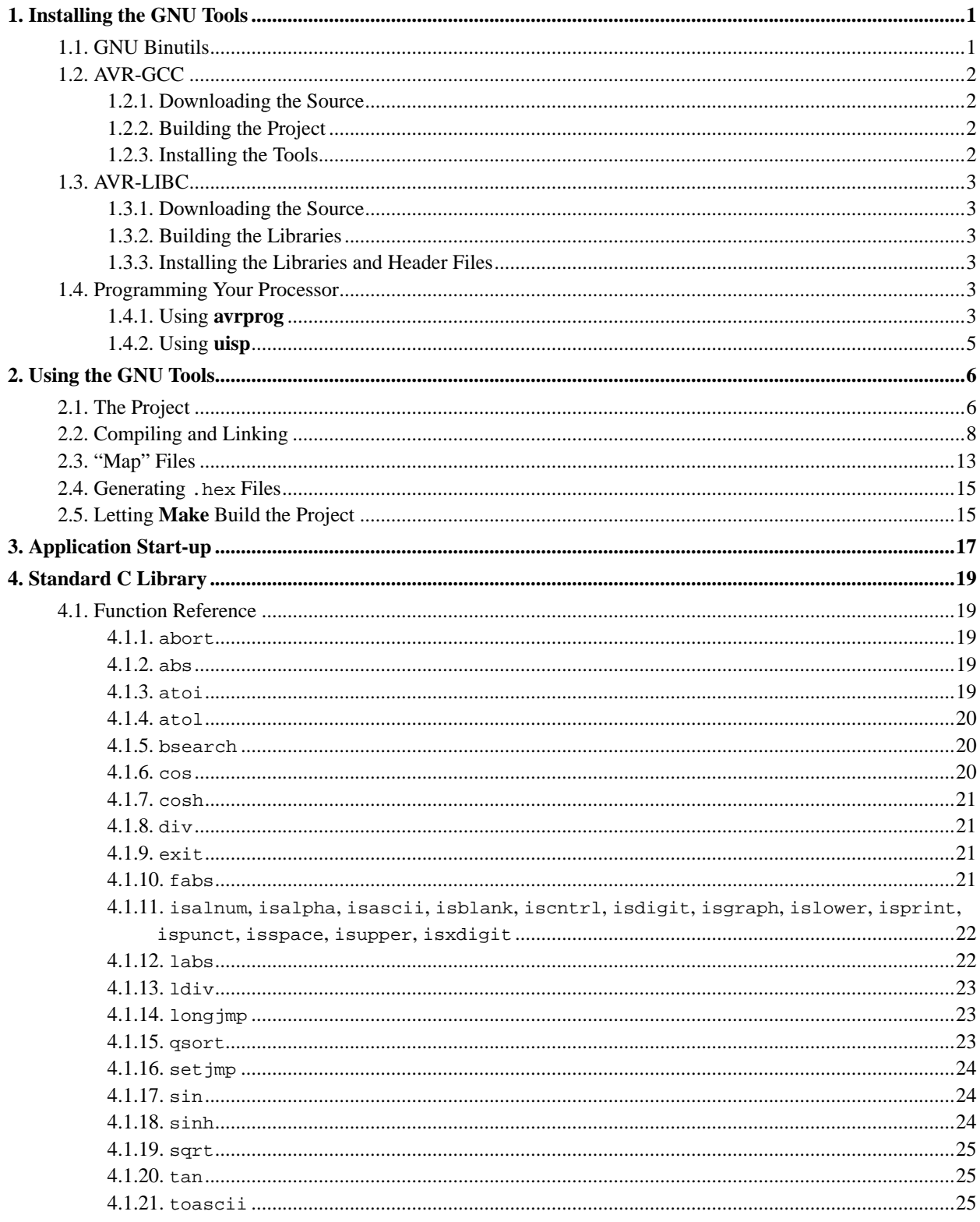

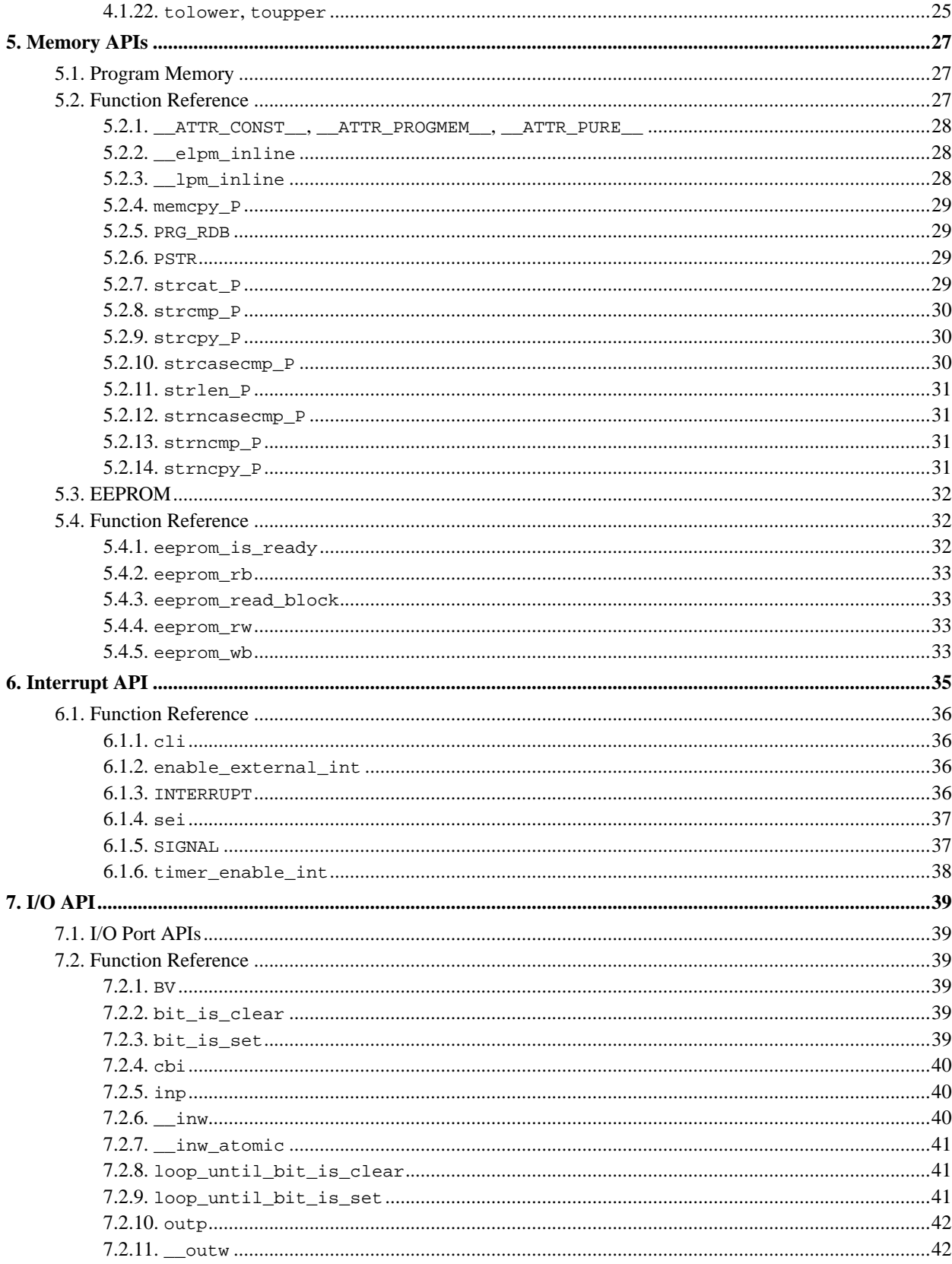

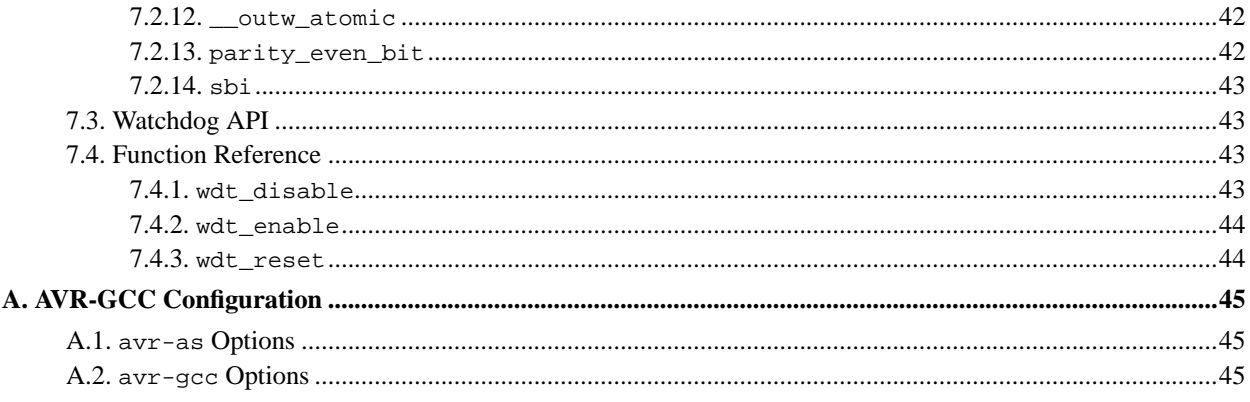

# **List of Tables**

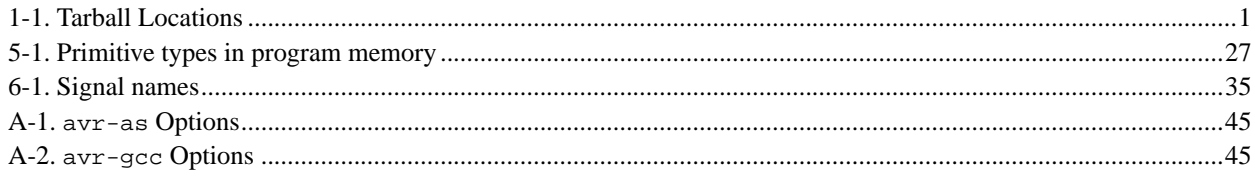

# **List of Figures**

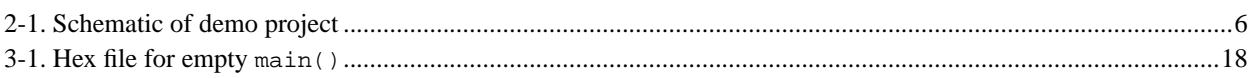

# **List of Examples**

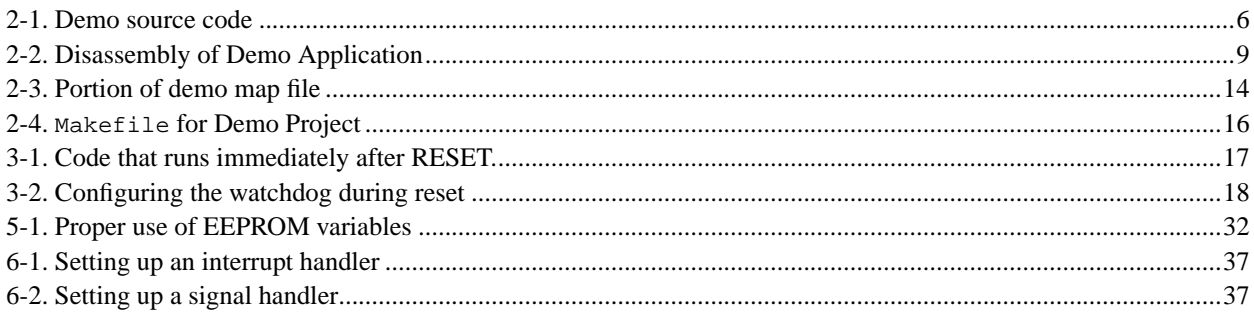

# <span id="page-7-0"></span>**Chapter 1. Installing the GNU Tools**

This chapter shows how to build and install a complete development environment for the AVR processors using the GNU toolset.

I created an area for the AVR tools under /usr/local to keep this stuff separate from the base system. As root, I chown'ed /usr/local/avr under my normal account. This way, I don't have to be root to install the tools. All the instructions assume the tools will be installed in this location. If you want to place them in a different locations you need to specify the new location using the --prefix option.

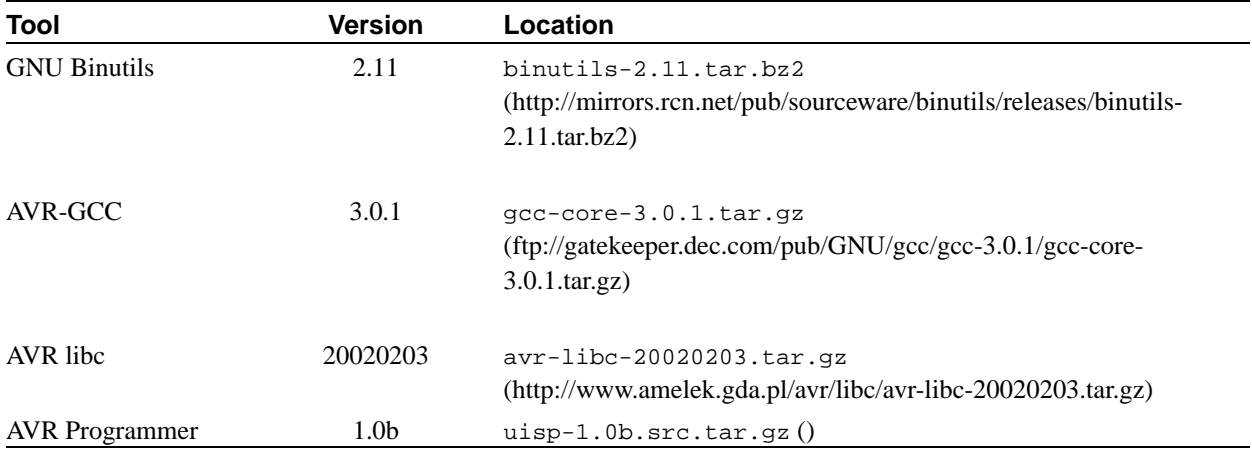

#### <span id="page-7-2"></span>**Table 1-1. Tarball Locations**

# <span id="page-7-1"></span>**1.1. GNU Binutils**

The **binutils** package provides all the low-level utilities needed in building and manipulating object files. Once installed, your environment will have an AVR assembler (avr-as), linker (avr-ld), and librarian (avr-ar and avr-ranlib). In addition, you get tools which extract data from object files (avr-objcopy), dissassemble object file information (avr-objdump), and strip information from object files (avr-strip). Before we can build the C compiler, these tools need to be in place.

The binutils source archive, used in preparing this document, is version 2.11. Its location is given in [Table 1-1.](#page-7-2) Download the file and extract<sup>1</sup> its contents.

```
% bunzip2 -c binutils-2.11.tar.bz2 | tar xf -
% cd binutils-2.11
```
The next step is to configure and build the tools. This is done by supplying arguments to the configure script that enable the AVR-specific options.

```
% configure --target=avr \
    --prefix=/usr/local/avr
```
When configure is run, it generates a lot of messages while it determines what is available on your operating system. When it finishes, it will have created several Makefiles that are custom tailored to your platform. At this point, you can build the project.<sup>2</sup>

% **make**

If the tools compiled cleanly, you're ready to install them. If you specified a destination that isn't owned by your account, you'll need root access to install them. To install:

% **make install**

Once this completes, you will have a set of utilities for the AVR processor. The executables are located in the bin directory located in the base directory you specified in the --prefix option. You'll have to add that directory to your search path in order to run them conveniently.

## <span id="page-8-1"></span><span id="page-8-0"></span>**1.2. AVR-GCC**

#### **1.2.1. Downloading the Source**

**Warning:**This section is being rewritten. Ignore it for now.

The gcc source archive, used in preparing this document, is version 2.95.2. You also need to apply AVR-specific patches.<sup>3</sup> The three files can be downloaded using the URLs in [Table 1-1](#page-7-2). Create a directory in which to build the tools and put the downloaded files in it. You are now ready to build the utilities.

#### <span id="page-8-2"></span>**1.2.2. Building the Project**

The first step is to pull the source from the archive and apply the patches to the code.

```
% tar zxf gcc-core-2.95.2.tar.gz
% cd gcc-2.95.2
% gunzip -dc ../gcc-core-2.95.2-avr-patch-1.1.gz | patch -p1
```
The next step is to configure and build the compiler. This is done by supplying arguments to the **configure** script that enable the AVR-specific options and then making the project.

```
% configure --target=avr \
    --prefix=/usr/local/avr \
    --disable-nls \
    --enable-languages=c
% make
```
I specify the same installation directory as the binutils. Also, since there is little C++ support (in the case of standard libraries), I only build the C compiler.

### <span id="page-8-3"></span>**1.2.3. Installing the Tools**

If the compiler was built cleanly, you're ready to install it. To install:

% **make install**

## <span id="page-9-2"></span><span id="page-9-1"></span>**1.3. AVR-LIBC**

### **1.3.1. Downloading the Source**

The AVR standard library archive used in this document is version 20020203. The archive can be obtained using the URL in [Table 1-1](#page-7-2). Download this file and place it in your working directory.

#### <span id="page-9-3"></span>**1.3.2. Building the Libraries**

Before we can build the libraries, we need to unarchive the tarball.

```
% tar zxf avr-libc-20020203.tar.gz
% cd avr-libc-20020203
```
Now simply build the project.

**Note:** At this point, the user can configure some library options, like setting whether the watchdog can be initialized through the linker hack.

```
% cd src
% make prefix=/usr/local/avr
```
### <span id="page-9-4"></span>**1.3.3. Installing the Libraries and Header Files**

Once the libraries have been built, you need to install them with the rest of the tools.

```
% make prefix=/usr/local/avr install
```
## <span id="page-9-5"></span>**1.4. Programming Your Processor**

<span id="page-9-0"></span>There are several applications that will burn your .hex files into an AVR processor. This section covers these tools.

### **1.4.1. Using avrprog**

(This section was contributed by Brian Dean <br/>bsd@bsdhome.com>.)

**avrprog** is a program that is used to update or read the flash and EEPROM memories of Atmel AVR microcontrollers on FreeBSD Unix. It supports the Atmel serial programming protocol using the PC's parallel port and can upload either a raw binary file or an Intel Hex format file. It can also be used in an interactive mode to individually update EEPROM cells, fuse bits, and/or lock bits (if their access is supported by the Atmel serial programming protocol.) The main flash instruction memory of the AVR can also be programmed in interactive mode, however this is not very useful because one can only turn bits off. The only way to turn flash bits on is to erase the entire memory (using AVRPROG's -e option).

**avrprog** is part of the FreeBSD ports system. To install it, simply do the following:

```
# cd /usr/ports/devel/avrprog
# make install
```
Once installed, **avrprog** can program processors using the contents of the .hex file specified on the command line. In this example, the file main.hex is burned into the flash memory:

```
# avrprog -p 2313 -e -m flash -i main.hex
avrprog: AVR device initialized and ready to accept instructions
avrprog: Device signature = 0x1e9101
avrprog: erasing chip
avrprog: done.
avrprog: reading input file "main.hex"
avrprog: input file main.hex auto detected as Intel Hex
avrprog: writing flash:
1749 0x00
avrprog: 1750 bytes of flash written
avrprog: verifying flash memory against main.hex:
avrprog: reading on-chip flash data:
1749 0x00
avrprog: verifying ...
avrprog: 1750 bytes of flash verified
avrprog done. Thank you.
```
The "-p 2313" option lets **avrprog** know that we are operating on an AT90S2313 chip. This option specifies the device id and is matched up with the device of the same id in AVRPROG's configuration file

(/usr/local/etc/avrprog.conf). To list valid parts, specify the "-v" option. The "-e" option instructs **avrprog** to perform a chip-erase before programming; this is almost always necessary before programming the flash. The "-m flash" option indicates that we want to upload data into the flash memory, while "-i main.hex" specifies the name of the input file.

The EEPROM is uploaded in the same way, the only difference is that you would use " $-m$  eeprom" instead of " $-m$ flash".

To use interactive mode, use the "-t" option:

```
# avrprog -p 2313 -t
avrprog: AVR device initialized and ready to accept instructions
avrprog: Device signature = 0x1e9101
```
avrprog>

The '?' command displays a list of valid commands:

```
avrprog> ?
>>> ?
Valid commands:
  dump : dump memory : dump <memtype> <addr> <N-Bytes>
  read : alias for dump
  write : write memory : write \langle \text{memtype} \rangle \langle \text{addr} \rangle \langle \text{bl} \rangle \langle \text{bl} \rangle ... \langle \text{bN} \rangleerase : perform a chip erase
  sig : display device signature bytes
  part : display the current part information
  send : send a raw command : send  <b>2</b> <b>2</b> <b>3</b> <b>4</b>help : help
  ? : help
  quit : quit
Use the 'part' command to display valid memory types for use with the
```
'dump' and 'write' commands.

avrprog>

### <span id="page-11-0"></span>**1.4.2. Using uisp**

(This section hasn't been written yet. Sorry!)

## **Notes**

- 1. This file has been archived with **bzip2**, so bunzip2 needs to be already installed on your system.
- 2. BSD users should note that the project's Makefile uses GNU make syntax. This means FreeBSD users need to build the tools by using gmake.
- 3. Again, the AVR patches have been committed to the GNU project, so future releases will have AVR support built-in.

# <span id="page-12-0"></span>**Chapter 2. Using the GNU Tools**

At this point, you should have the GNU tools configured, built, and installed on your system. In this chapter, we present a simple example of using the GNU tools in an AVR project. After reading this chapter, you should have a better feel as to how the tools are used and how a Makefile can be configured.

# <span id="page-12-1"></span>**2.1. The Project**

This project will use the pulse-width modulator (PWM) to ramp an LED on and off every two seconds. An AT90S2313 processor will be used as the controller. The circuit for this demonstration is shown in [Figure 2-1.](#page-12-2) If you have a development kit, you should be able to use it, rather than build the circuit, for this project.

#### <span id="page-12-2"></span>**Figure 2-1. Schematic of demo project**

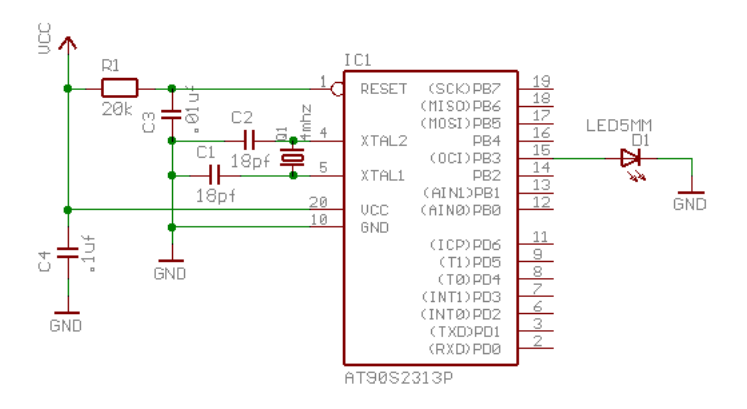

The source code is given in [Example 2-1](#page-12-3). For the sake of this example, create a file called demo.c containing this source code. Some of the more important parts are:

- ➊ The PWM is being used in 10-bit mode, so we need a 16-bit variable to remember the current value.
- ➋ SIGNAL() is a macro that marks the function as an interrupt routine. In this case, the function will get called when the timer overflows. Setting up interrupts is explained in greater detail in [Chapter 6.](#page-41-0)
- ➌ This section determines the new value of the PWM.
- ➍ Here's where the newly computed value is loaded into the PWM regsiter. Since we are in an interrupt routine, it is safe to use [outw](#page-48-1)(). Outside of an interrupt, [outw\\_atomic](#page-48-2)() should be used.
- ➎ This routine gets called after a reset. It initializes the PWM and enables interrupts.
- ➏ The main loop of the program does nothing -- all the work is done by the interrupt routine! If this was a real product, we'd probably put a sleep instruction in this loop to conserve power.

#### <span id="page-12-3"></span>**Example 2-1. Demo source code**

```
/*
                                * ----------------------------------------------------------------------------
   * "THE BEER-WARE LICENSE" (Revision 42):
```

```
* <joerg@FreeBSD.ORG> wrote this file. As long as you retain this notice you
 * can do whatever you want with this stuff. If we meet some day, and you think
 * this stuff is worth it, you can buy me a beer in return. Joerg Wunsch
 * ----------------------------------------------------------------------------
 *
 * Simple AVR demonstration. Controls a LED that can be directly
 * connected from OC1/OC1A to GND. The brightness of the LED is
 * controlled with the PWM. After each period of the PWM, the PWM
 * value is either incremented or decremented, that's all.
 *
 * $Id: simple-demo.c,v 1.3 2002/02/11 19:51:51 j Exp $
 */
#include <io.h>
#include <interrupt.h>
#include <sig-avr.h>
#if defined( AVR AT90S2313 )
# define OC1 PB3
# define OCR OCR1L
# define DDROC DDRB
#elif defined(__AVR_AT90S2333__) || defined(__AVR_AT90S4433__)
# define OC1 PB1
# define DDROC DDRB
# define OCR OCR1L
#elif defined(__AVR_AT90S4414__) || defined(__AVR_AT90S8515__) || \
defined(__AVR_AT90S4434__) || defined(__AVR_AT90S8535__) || \
defined(__AVR_ATmega163__)
# define OC1 PD5
# define DDROC DDRD
# define OCR OCR1AL
#else
# error "Don't know what kind of MCU you are compiling for"
#endif
volatile uint16_t pwm; 0
volatile enum
{
 UP, DOWN
}
direction;
SIGNAL(SIG_OVERFLOW1)➋
{
  switch (direction)➌
    {
    case UP:
     if (++pwm == 1023)
 direction = DOWN;
     break;
```

```
case DOWN:
      if (--<i>p</i>wm == 0)direction = UP;
      break;
    }
    _{\text{outw(pwm, OCR)};\bullet}}
void
ioinit(void)➎
{
#if defined(COM11)
  output(BV(PWM10) | BV(PWM11) | BV(COM11), TCCR1A); /* tmr1 is 10-bit PWM */
#elif defined(COM1A1)
  output(BV(PWM10) | BV(PWM11) | BV(COM1A1), TCCR1A); /* tmrl is 10-bit PWM */
#else
# error "need either COM1A1 or COM11"
#endif
  outp(BV(CS10), TCCR1B); /* tmr1 running on full MCU clock */
  _{\text{outw(0, OCR)}; /* set PWM value to 0 */
  outp(BV(OC1), DDROC); /* enable OC1 and PB2 as output */
  timer_enable_int(BV(TOIE1));
  sei(); /* enable interrupts */
}
void
main(void)
{
  ioinit();
  for (i; j)<sup>O</sup>
    /* wait forever, the interrupts are doing the rest */;
}
```
## <span id="page-14-0"></span>**2.2. Compiling and Linking**

This first thing that needs to be done is compile the source. When compiling, the compiler needs to know the processor type so the -mmcu option is specified. The -Os option will tell the compiler to optimize the code for efficient space usage (at the possible expense of code execution speed.) The -g is used to embed debug info. The debug info is useful for disassemblies and doesn't end up in the .hex files, so I usually specify it. Finally, the -c tells the compiler to compile and stop -- don't link. This demo is small enough that we could compile and link in one step. However, real-world projects will have several modules and will typically need to break up the building of the project into several compiles and one link.

% **avr-gcc -g -Os -mmcu=at90s2313 -c demo.c**

The compilation will create a demo. o file. Next we link it into a binary called demo. out.

% **avr-gcc -g -mmcu=at90s2313 -o demo.out demo.o**

It is important to specify the MCU type when linking. The compiler uses the -mmcu option to choose start-up files and run-time libraries that get linked together. If this option isn't specified, the compiler defaults to the 8515 processor environment, which is most certainly what you didn't want.

Now we have a binary file. Can we do anything useful with it (besides put it into the processor?) The GNU Binutils suite is made up of many useful tools for manipulating object files that get generated. One tool is  $\alpha v r - \alpha b j \alpha b v$ , which takes information from the object file and displays it in many useful ways. Typing the command by itself will cause it to list out its options.

For instance, to get a feel of the application's size, the -h option can be used:

```
% avr-objdump -h demo.out
```

```
demo.out: file format elf32-avr
Sections:
Idx Name Size VMA LMA File off Algn
 0 .text 000000ec 00000000 00000000 00000094 2**0
               CONTENTS, ALLOC, LOAD, READONLY, CODE
 1 .data 00000000 00800060 000000ec 00000180 2**0
               CONTENTS, ALLOC, LOAD, DATA
 2 .bss 00000004 00800060 00800060 00000180 2**0
               ALLOC
 3 .eeprom 00000000 00810000 00810000 00000180 2**0
               CONTENTS
 4 .stab 00000690 00000000 00000000 00000180 2**2
               CONTENTS, READONLY, DEBUGGING
 5 .stabstr 00000637 00000000 00000000 00000810 2**0
               CONTENTS, READONLY, DEBUGGING
```
The output of this command shows how much space is used in each of the sections (the .stab and .stabstr sections hold the debugging information and won't make it into the ROM file.)

An even more useful option is -S. This option disassembles the binary file and intersperses the source code in the output! This method is much better, in my opinion, than using the -S with the compiler because this listing includes routines from the libraries and the vector table contents. Also, all the "fix-ups" have been satisfied. In other words, the listing generated by this option reflects the actual code that the processor will run.

% **avr-objdump -S demo.out**

<span id="page-15-0"></span>This command generates the output shown in [Example 2-2](#page-15-0).

#### **Example 2-2. Disassembly of Demo Application**

```
demo.out: file format elf32-avr
Disassembly of section .text:
000000000 <.__start_of_init__>:
  0: 0a c0 rjmp .+20 ; 0x16<br>2: 21 c0 rjmp .+66 ; 0x46
  2: 21 c0 rjmp .+66
  4: 20 c0 rjmp .+64 ; 0x46<br>6: 1f c0 rjmp .+62 ; 0x46
              6: 1f c0 rjmp .+62 ; 0x46
  8: 1e c0 rjmp .+60 ; 0x46
  a: 1f c0 rjmp .+62 ; 0x4a
  c: 1c c0 rjmp .+56 ; 0x46
  e: 1b c0 rjmp .+54 ; 0x46
 10: 1a c0 rjmp .+52 ; 0x46
 12: 19 c0 <br>
r_jmp +50 ; 0x46
 14: 18 c0 rjmp .+48 ; 0x46
00000016 <rel_init_>:
 16: 11 24 eor r1, r1
 18: 1f be out 0x3f, r1 ; 63
 1a: 20 e0 ldi r18, 0x00 ; 0
 1c: a8 95 wdr
 1e: 21 bd out 0x21, r18 ; 33
 20: 20 e0 ldi r18, 0x00 ; 0
 22: 25 bf out 0x35, r18 ; 53
 24: ec ee ldi r30, 0xEC ; 236
 26: f0 e0 ldi r31, 0x00 ; 0
 28: a0 e6 ldi r26, 0x60 ; 96
 2a: b0 e0 ldi r27, 0x00 ; 0
 2c: 03 c0 rjmp .+6 ; 0x34
0000002e <.copy_data_loop>:
 2e: c8 95 lpm
 30: 31 96 adiw r30, 0x01 ; 1
 32: 0d 92 st X+, r0
00000034 <.copy_data_start>:
 34: a0 36 cpi r26, 0x60 ; 96
 36: d9 f7 brne .-10 ; 0x2e
 38: a0 e6 ldi r26, 0x60 ; 96
 3a: b0 e0 ldi r27, 0x00 ; 0
 3c: 01 c0 <br>
r_jmp +2 ; 0x40
0000003e <.zero_bss_loop>:
 3e: 1d 92 st X+, r1
00000040 <.zero_bss_start>:
 40: a4 36 cpi r26, 0x64 ; 100
 42: e9 f7 brne .-6 ; 0x3e
 44: 4c c0 rjmp .+152 ; 0xde
```

```
00000046 <_comparator_>:
 46: 00 c0 rjmp .+0 ; 0x48
00000048 <_unexpected_>:
 48: 18 95 reti
0000004a <_overflow1_>:
static uint16_t pwm;
enum {UP, DOWN} direction;
SIGNAL(SIG_OVERFLOW1)
{
 4a: 1f 92 push r1
 4c: 0f 92 push r0
 4e: 0f b6 in r0, 0x3f ; 63
 50: 0f 92 push r0<br>52: 11 24 eor r1,
               eor r1, r1
 54: 2f 93 push r18
 56: 8f 93 push r24
 58: 9f 93 push r25
  switch (direction) {
 5a: 80 91 62 00 lds r24, 0x0062
 5e: 90 91 63 00 lds r25, 0x0063
 62: 00 97 sbiw r24, 0x00 ; 0
 64: 71 f0 breq .+28 ; 0x82
 66: 01 97 sbiw r24, 0x01 ; 1
 68: f1 f4 brne .+60 ; 0xa6
    case UP:
if (++pwm == 1023)direction = DOWN;
break;
    case DOWN:
if (--pwm == 0)6a: 80 91 60 00 lds r24, 0x0060
 6e: 90 91 61 00 lds r25, 0x0061
 72: 01 97 sbiw r24, 0x01 ; 1
 74: 90 93 61 00 sts 0x0061, r25
 78: 80 93 60 00 sts 0x0060, r24
 7c: 00 97 sbiw r24, 0x00 ; 0
 7e: 99 f4 brne .+38 ; 0xa6
   direction = UP;
 80: 0e c0 rjmp .+28 ; 0x9e
 82: 80 91 60 00 lds r24, 0x0060
 86: 90 91 61 00 lds r25, 0x0061
 8a: 01 96 adiw r24, 0x01 ; 1
 8c: 90 93 61 00 sts 0x0061, r25
 90: 80 93 60 00 sts 0x0060, r24
 94: 8f 5f subi r24, 0xFF ; 255
 96: 93 40 sbci r25, 0x03 ; 3
 98: 31 f4 brne .+12 ; 0xa6
 9a: 81 e0 ldi r24, 0x01 ; 1
 9c: 90 e0 ldi r25, 0x00 ; 0
```

```
9e: 90 93 63 00 sts 0x0063, r25
 a2: 80 93 62 00 sts 0x0062, r24
 break;
  }
   __outw(pwm, OCR1L);
 a6: 80 91 60 00 lds r24, 0x0060
 aa: 90 91 61 00 lds r25, 0x0061
 ae: 9b bd out 0x2b, r25 ; 43
 b0: 8a bd out 0x2a, r24 ; 42
 b2: 9f 91 pop r25
 b4: 8f 91 pop r24
 b6: 2f 91 pop r18
 b8: 0f 90 pop r0
 ba: 0f be out 0x3f, r0 ; 63
 bc: 0f 90 pop r0<br>be: 1f 90 pop r1
 be: 1f 90
 c0: 18 95 reti
000000c2 <ioinit>:
}
void
ioinit(void)
{
#if defined(COM11)
   output(BV(PWM10) | BV(PWM11) | BV(COM11), TCCR1A); /* tmr1 is 10-bit PWM */#elif defined(COM1A1)
   outp(BV(PWM10)|BV(PWM11)|BV(COM1A1), TCCR1A); /* tmr1 is 10-bit PWM */
 c2: 83 e8 ldi r24, 0x83 ; 131
 c4: 8f bd out 0x2f, r24 ; 47
#else
# error "need either COM1A1 or COM11"
#endif
  outp(BV(CS10), TCCR1B); /* tmr1 running on full MCU clock */
 c6: 81 e0 ldi r24, 0x01 ; 1
 c8: 8e bd out 0x2e, r24 ; 46
   _{\text{outw(0, OCRLL)}}; _{\text{outw(0, OCRLL)}}; _{\text{outw(0, OCRLL)}}ca: 80 e0 ldi r24, 0x00 ; 0
 cc: 90 e0 ldi r25, 0x00 ; 0
 ce: 9b bd out 0x2b, r25 ; 43
 d0: 8a bd out 0x2a, r24 ; 42
  outp(BV(OC1), DDRB); /* enable OC1 and PB2 as output */
 d2: 88 e0 ldi r24, 0x08 ; 8
 d4: 87 bb out 0x17, r24 ; 23
#endif
}
extern inline void timer_enable_int (unsigned char ints)
{
 d6: 80 e8 ldi r24, 0x80 ; 128
#ifdef TIMSK
```

```
outp (ints, TIMSK);
 d8: 89 bf out 0x39, r24 ; 57
   timer_enable_int(BV(TOIE1));
   sei(); \frac{1}{2} /* enable interrupts */
 da: 78 94 sei
}
 dc: 08 95 ret
000000de <main>:
int
main(void)
{
 de: cf ed ldi r28, 0xDF ; 223
 e0: d0 e0 ldi r29, 0x00 ; 0
 e2: de bf out 0x3e, r29 ; 62
 e4: cd bf out 0x3d, r28 ; 61
   ioinit();
 e6: ed df rcall .-38 ; 0xc2
   for (i; j)e8: ff cf rjmp .-2 ; 0xe8
000000ea \langle stop progli \rangle:
 ea: ff cf rjmp .-2 ; 0xea
```
# <span id="page-19-0"></span>**2.3. "Map" Files**

avr-objdump is very useful, but sometimes it's necessary to see information about the link that can only be generated by the linker. A map file contains this information. A map file is useful for monitoring the sizes of your code and data. It also shows where modules are loaded and which modules were loaded from libraries. It is yet another view of your application. To get a map file, I usually add  $-Wl$ ,  $-Map$ , demo.map to my link command. Relink the application using the following command to generate demo.map (a portion of which is shown in [Example 2-3.](#page-20-0)

% **avr-gcc -g -mmcu=at90s2313 -Wl,-Map,demo.map -o demo.out demo.o**

Some points of interest in the map file are:

- ➊ The .text segment (where program instructions are stored) starts at location 0x0.
- ➋ The next available address in the .text segment is location 0xec, so the instructions use up 234 bytes of FLASH.
- ➌ The .data segment (where initialized static variables are stored) starts at location 0x60, which is the first address after the register bank on a 2313 processor.
- ➍ The next available address in the .data segment is also location 0x60, so the application has no initialized data.
- ➎ The .bss segment (where uninitialized data is stored) starts at location 0x60.
- ➏ The next available address in the .bss segment is location 0x64, so the application uses 4 bytes of uninitialized data.
- ➐ The .eeprom segment (where EEPROM variables are stored) starts at location 0x0.
- <span id="page-20-0"></span>➑ The next available address in the .eeprom segment is also location 0x0, so there aren't any EEPROM variables.

#### **Example 2-3. Portion of demo map file**

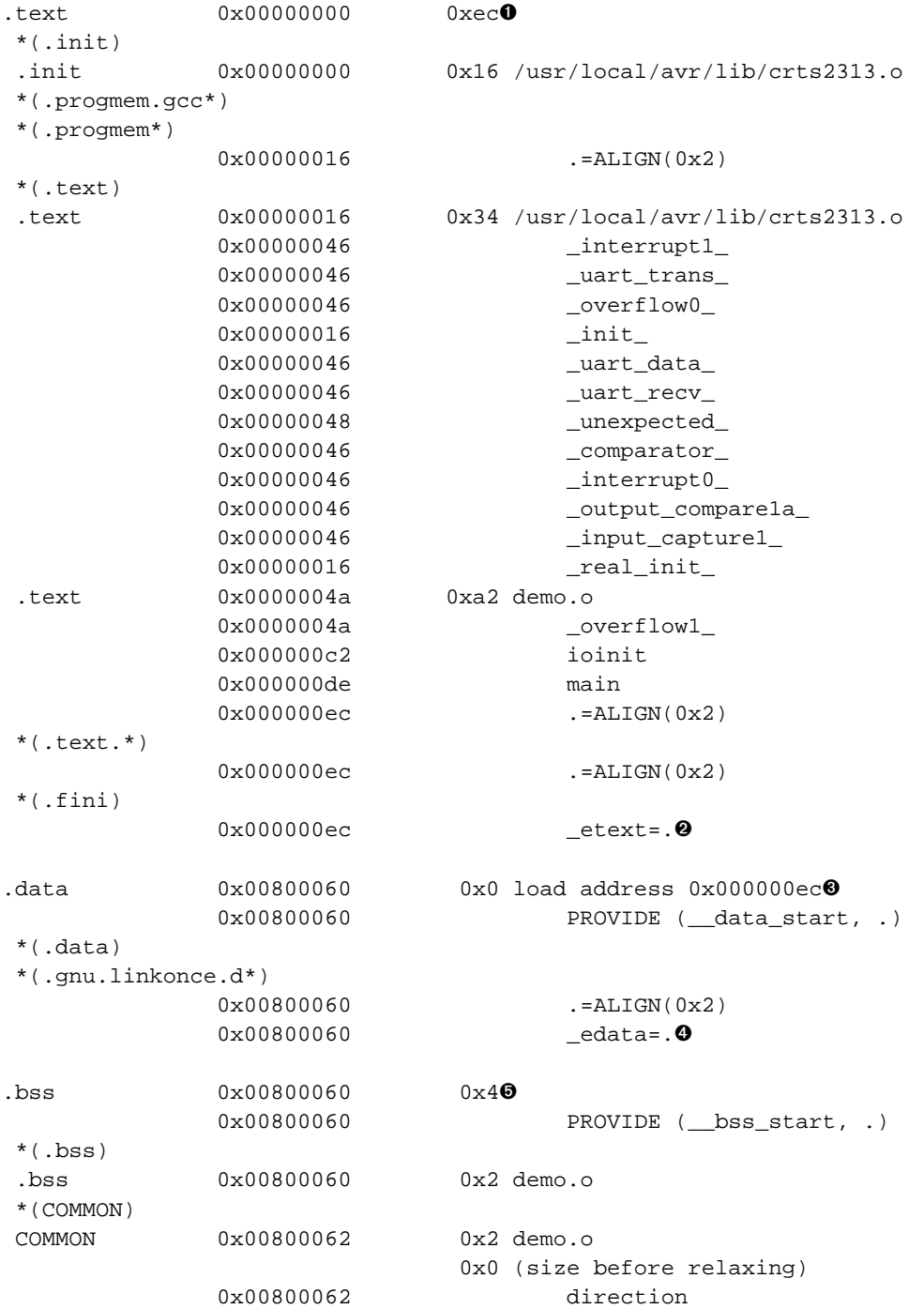

```
0x00800064 PROVIDE ( __bss_end, .)
            0x00800064 end=. <sup>o</sup>
.eeprom 0x00810000 0x0 load address 0x000000ec<sup>o</sup>
*(.eeprom*)
            0x00810000 eepromend=. 0
```
## <span id="page-21-0"></span>**2.4. Generating .hex Files**

We have a binary of the application, but how do we get it into the processor? Most (if not all) programmers will not accept a GNU executable as an input file, so we need to do a little more processing. The next step is to extract portions of the binary and save the information into "hex" files. The GNU utility that does this is called avr-objcopy.

The ROM contents can be pulled from our project's binary and put into the file rom, hex using the following command:

% **avr-objcopy -j .text -O ihex demo.out rom.hex**

The resulting .hex file contains:

```
:100000000AC021C020C01FC01EC01FC01CC01BC012
:100010001AC019C018C011241FBE20E0A89521BD28
:1000200020E025BFE4EFF0E0A0E6B0E003C0C89513
:1000300031960D92A437D9F7A4E7B0E001C01D9224
:10004000A837E9F750C000C018951F920F920FB65D
:100050000F9211242F938F939F938091760090910C
:100060007700009791F0019711F5809174009091BD
:10007000750001979093750080937400892BB9F4F3
:1000800080916000909161000EC080917400909109
:100090007500019690937500809374008F5F934074
:1000A00031F481E090E09093770080937600809126
:1000B0007400909175009BBD8ABD9F918F912F9187
:1000C0000F900FBE0F901F90189583E88FBD81E0B1
:1000D0008EBD80E090E09BBD8ABD88E087BB80E854
:1000E00089BF78940895CFEDD0E0DEBFCDBFEDDFBE
:0400F000FFCFFFCF70
:00000001FF
```
The -j option indicates that we want the information from the .text segment extracted. If we specify the EEPROM segment, we can generate a .hex file that can be used to program the EEPROM:

% **avr-objcopy -j .eeprom -O ihex demo.out eeprom.hex**

The resulting .hex file contains:

:00000001FF

<span id="page-21-1"></span>which is an empty .hex file (which is expected, since we didn't define any EEPROM variables.)

# **2.5. Letting Make Build the Project**

Rather than type these commands over and over, they can all be placed in a **make** file. To build the demo project using **make**, save [Example 2-4](#page-22-0) in a file called Makefile.

#### <span id="page-22-0"></span>**Example 2-4. Makefile for Demo Project**

```
CC=avr-gcc
OBJCOPY=avr-objcopy
CFLAGS=-g -mmcu=at90s2313
rom.hex : demo.out
$(OBJCOPY) -j .text -O ihex demo.out rom.hex
demo.out : demo.o
$(CC) $(CFLAGS) -o demo.out -Wl,-Map,demo.map demo.o
demo.o : demo.c
$(CC) $(CFLAGS) -Os -c demo.c
```
# <span id="page-23-0"></span>**Chapter 3. Application Start-up**

The standard library includes a start-up module that prepares the environment for running applications written in C. Several versions of the start-up script are available because each processor has different set-up requirements. The compiler, avr-gcc, selects the appropriate module based upon the processor specified by command line options (see Appendix).

For the AVR processors, the start-up module is responsible for the following tasks:

- Providing a default vector table.
- Providing default interrupt handlers.
- Initializing the globally-reserved registers.
- Initializing the watchdog.
- Initializing the mcucr register.
- Initializing the data segment.
- Zeroing out the .bss segment.
- Jumping to main(). (A jump is used, rather than a call, to save space on the stack  $-$  main() is not expected to return.)

The start-up module contains a default interrupt vector table. The contents of the table are filled with predefined function names which can be overridden by the programmer. This is discussed completely in [Chapter 6.](#page-41-0) The first entry in the table, however, is the reset vector, which is set to jump to location \_init\_. \_init\_ is defined to be a "weak" symbol, which means that if the application doesn't define it, the linker will use the value from the library (or module). The start-up module defines  $\text{init}$  to be the same location as  $\text{real}\text{init}$ .

If you want to add some custom code that gets executed immediately after a reset, name your routine \_init\_. To avoid wasting program memory, you should define the function using the naked attribute. This tells the compiler not to generate any prologue or epilogue code in the function. It also prevents a ret instruction from being added, which allows us to end the function with a rjmp instruction. An example of how to do this is shown in [Example 3-1](#page-23-1).

#### <span id="page-23-1"></span>**Example 3-1. Code that runs immediately after RESET.**

```
void _real_init_(void);
void init (void) attribute ((naked));
void _init_(void)
{
    /* This must be the last line of the function. */
    asm ( "rjmp _real_init_" );
}
```
Once execution begins at \_real\_init\_, the system sets up the watchdog and the mcucr registers. The module uses a linker trick to allow you to modify the value without recompiling. The module takes the *address* of the variables

\_\_init\_wdctr\_\_ and \_\_init\_mcucr\_\_, rather than the contents. By using the --defsym option to the linker, you set the address of the symbols, which are used as the load values for the registers. These two variables are defined as "weak" symbols, so the module will provide default values if you don't override them.

[Example 3-2](#page-24-1) shows the use of avr-gcc to link together some object files into an executable, prog.out. The executable will set the watchdog control register to 0x03.

#### <span id="page-24-1"></span>**Example 3-2. Configuring the watchdog during reset**

```
% avr-gcc -o prog.out -Wl,--defsym,__init_wdctr__=3 file1.o file2.o file3.o
```
Next, global variables that have initial values are loaded from program memory. The compiler creates two identically laid out sections. One will be placed in static RAM and is used during program execution. The other is placed in program ROM and contains the initial values. The start-up code copies the ROM image into the static RAM so that main() (and everything called from main()) see a properly initialized data segment.

The uninitialized data section, .bss, is then zeroed out. This section contains all non-auto variables that weren't given an initial value.

Lastly, the module jumps to main() and the application starts running. The function main() is recognized by the compiler as being special, so some prolog and epilog code is placed in this function. When entering, the stack is initialized to point to the end of static RAM. The end of the function always contains an infinite loop, so if you try to exit main(), your application will hang.

It should be noted that the start-up modules add quite a bit of bulk to an application. If you are using a smaller part, the bloat caused by the start-up module may be unacceptible. In those cases, your application would be better served by writing it entirely in assembly language. As an example, [Figure 3-1](#page-24-0) contains the hex file, generated by an empty main(), targetted for the AT90S2313 processor. The processor has only 1Kwords of ROM space and the start-up code eats up nearly 5% of it!

#### <span id="page-24-0"></span>**Figure 3-1. Hex file for empty main()**

```
:150000000FC027C026C025C024C023C022C021C020C01FC01E03
:15001500C0CFEDD0E0CDBFDEBFFFCF11241FBE20E0A89521BD86
:15002A0020E025BFE4E5F0E0A0E6B0E003C0C89531960D92A008
:15003F0036D9F7A0E6B0E001C01D92A036E9F7E3CF1895FECF3E
:00000001FF
```
# <span id="page-25-0"></span>**Chapter 4. Standard C Library**

A subset of the C standard library is supported. This chapter covers the functions that have been supported. Since AVR processors have several memory spaces, developers must be careful when passing parameters to functions that expect pointers. The C library understands only one type of pointer, so passing addresses to data in the EEPROM or FLASH will fail. Routines that understand these other memory spaces are addressed in [Section 5.1](#page-33-1) and [Section 5.3](#page-38-0).

<span id="page-25-1"></span>It should also be noted that if your application uses the floating point libraries, you'll need to link with them. Add -lm to your link command.

# <span id="page-25-2"></span>**4.1. Function Reference**

#### **4.1.1. abort**

#include <stdlib.h>

void **abort**(void);

<span id="page-25-3"></span>description. Stops your application. It is currently implemented as an infinite loop.

#### **4.1.2. abs**

```
#include <stdlib.h>
```

```
int abs(int x);
```
description. Computes and returns the absolute value of x **see also.** fabs(), labs()

#### <span id="page-25-4"></span>**4.1.3. atoi**

#include <stdlib.h>

int **atoi**(char const\* str);

description. Returns an integer represented by  $str$ . This function ignores leading whitespace. It stops converting when it sees the first nonsensical characters (i.e. "123test" will return 123). If no leading portion of the string represents an integer, 0 is returned.)

#### <span id="page-26-0"></span>**4.1.4. atol**

```
#include <stdlib.h>
```

```
long atol(char const* str);
```
description. Returns a long integer represented by  $str$ . This function ignores leading whitespace. It stops converting when it sees the first nonsensical characters (i.e. "123test" will return 123). If no leading portion of the string represents a long integer, 0 is returned.)

#### <span id="page-26-1"></span>**4.1.5. bsearch**

```
#include <stdlib.h>
```

```
void* bsearch(void const* key, void const* data, size_t total, size_t size,
__compar_fn_t f);
```
**description.** Performs a binary search to find an element of an array that matches a key. The base address of the array is given by the  $data$  argument. The size of each element if the array is specifies by the  $size$ . The total number of elements in the array is specified by  $total$ . The data with which to search is indicated with key.

The function makes decisions by calling the user-supplied function  $f$ . It is assumed that the elements of the array are sorted in a fashion meaningful to key. The prototype for this function is:

int (\*\_\_compar\_fn\_t)(void const\*, void const\*)

The first argument passed to the compare function will be key. The second argument will be a pointer to an element in the array. If  $key$  matches the element, the function should return 0. If  $key$  is greater than the element, the function should return 1. Otherwise it should return -1.

#### <span id="page-26-2"></span>**4.1.6. cos**

```
#include <math.h>
```

```
double cos(double x);
```
<span id="page-27-0"></span>**description.** Computes the cosine of its argument. The argument  $x$  should be in radians.

### **4.1.7. cosh**

```
#include <math.h>
```

```
double cosh(double x);
```
<span id="page-27-1"></span>description. Computes the hyperbolic cosine of its argument.

### **4.1.8. div**

```
#include <stdlib.h>
```

```
div_t div(int num, int denom);
```
**description.** Computes num / denom. The quotient and remainder are stored and returned in a div\_t structure:

```
typedef struct {
   int quot;
   int rem;
} div_t;
```
<span id="page-27-2"></span>**see also.** ldiv()

### **4.1.9. exit**

```
#include <stdlib.h>
```

```
int exit(void);
```
<span id="page-27-3"></span>description. Stops your application. It is currently implemented as an infinite loop.

#### **4.1.10. fabs**

#include <math.h>

double **fabs**(double x);

**description.** Returns the absolute value of x.

<span id="page-28-0"></span>**see also.** abs(), labs()

### **4.1.11. isalnum, isalpha, isascii, isblank, iscntrl, isdigit, isgraph, islower, isprint, ispunct, isspace, isupper, isxdigit**

```
#include <ctype.h>
```
int **isalnum**(int ch); int **isalpha**(int ch); int **isascii**(int ch); int **isblank**(int ch); int **iscntrl**(int ch); int **isdigit**(int ch); int **isgraph**(int ch); int **islower**(int ch); int **isprint**(int ch); int **ispunct**(int ch); int **isspace**(int ch); int **isupper**(int ch); int **isxdigit**(int ch);

description. These function perform character classification. They return true or false status depending whether the character passed to the function falls into the function's classification (i.e. isdigit() returns true if its argument is any value '0' though '9', inclusive.)

It should be noted that if any of these functions is used, they all get pulled in to your hex file (they're in the same source file). The comments in the source indicate that 182 bytes will get consumed.

#### <span id="page-28-1"></span>**4.1.12. labs**

#include <stdlib.h>

long **labs**(long x);

description. Computes and returns the absolute value of x **see also.** abs(), fabs()

#### <span id="page-29-0"></span>**4.1.13. ldiv**

#include <stdlib.h>

ldiv\_t **ldiv**(long num, long denom);

**description.** Computes  $num/denom$ . The quotient and remainder are stored and returned in a  $ldiv_t$  structure:

```
typedef struct {
   long quot;
    long rem;
} ldiv_t;
```
<span id="page-29-1"></span>**see also.** div()

### **4.1.14. longjmp**

```
#include <setjmp.h>
int longjmp(jmp_buf buf, int ret);
```
**description.** This function restores the application environment to what it was when  $set_jmp()$  was used to initialize  $but$ . This function does not return. Instead, execution continues after the corresponding set  $\text{Jmp}($ ). The only difference is that the function set  $\text{imp}(x)$  returns the value  $\text{ret}$  rather than 0.

<span id="page-29-2"></span>**see also.** setjmp()

### **4.1.15. qsort**

```
#include <stdlib.h>
```
void **qsort**(void\* data, size\_t total, size\_t size, \_\_compar\_fn\_t f);

description. Sorts the elements on an array using the "quick sort" algorithm. The base address of the array is given by the data argument. The size of each element if the array is specifies by the  $size$ . The total number of elements in the array is specified by total.

The sorting decision is made by passing two elements of the array to the user-supplied function  $f$ . The prototype for this function is:

int (\*\_\_compar\_fn\_t)(void const\*, void const\*)

<span id="page-30-0"></span>If the first element matches the second, the function should return 0. If the first is greater than the second, the function should return 1. Otherwise it should return -1.

#### **4.1.16. setjmp**

#include <setjmp.h>

```
int setjmp(jmp_buf buf);
```
description. This function saves its environment into the chunk of memory defined by  $but$ . This function returns 0. The buffer is used by a later call to longjmp().

On the AVR processors, jmp\_buf structures need 24 bytes of storage, so make sure you have enough stack space or RAM available.

<span id="page-30-1"></span>**see also.** longjmp()

### **4.1.17. sin**

```
#include <math.h>
```

```
double sin(double x);
```
<span id="page-30-2"></span>description. Computes the sine of its argument. The argument x should be in radians.

#### **4.1.18. sinh**

#include <math.h>

double **sinh**(double x);

<span id="page-31-0"></span>**description.** Computes the hyperbolic sine of its argument.

#### **4.1.19. sqrt**

```
#include <math.h>
```

```
double sqrt(double x);
```
<span id="page-31-1"></span>**description.** Computes the square root of its argument. The argument  $x$  should be positive. If it is negative, errno will be set to EDOM.

#### **4.1.20. tan**

```
#include <math.h>
```

```
double tan(double x);
```
<span id="page-31-2"></span>description. Computes the tangent of its argument. The argument x should be in radians.

#### **4.1.21. toascii**

```
#include <ctype.h>
```

```
int toascii(int ch);
```
<span id="page-31-3"></span>description. Converts the argument to a value that fits in the range of ASCII values (0 - 0x7f). It does this masking off the upper bits. This function is defined in the same file as the isalpha(), etc. set of functions, so if you use this function in your code, you will pull in all the others. If you don't need those other functions, you can save a lot of program space by simply ANDing your value with 0x7f.

## **4.1.22. tolower, toupper**

#include <ctype.h>

int **tolower**(int ch); int **toupper**(int ch);

description. Converts the argument to its upper-case or lower-case representation, depending upon which function you call. This function does not recognise international characters. These functions are defined in the same file as the isalpha(), etc. set of functions, so if you use either function in your code, you will pull in all the others.

# <span id="page-33-0"></span>**Chapter 5. Memory APIs**

The AVR family of processors do not use a single address space to map data and code. Since the registers are 8 bits wide, and the registers are used to write to RAM, the static RAM was made 8 bits wide. The program memory, on the other hand, is 16 bits wide. This allows the instructions to represent more operations in a single memory access. In addition, the EEPROM resides in yet another bank of memory.

AVR-GCC places code in the flash ROM and places data in the SRAM, which would be expected. If your program needs to access the EEPROM or place data in the ROM, however, things are a little less intuitive. This chapter shows what support has been provide for these situations.

# <span id="page-33-1"></span>**5.1. Program Memory**

Placing data in ROM is very useful to embedded applications: the data is always available and doesn't have to be generated at startup. Even more importantly, the data cannot get corrupted by an errant application, which reduces the number of considerations when debugging.

Since the ROM resides in a different address space, we need a way to tell the compiler to place variables there. We also need a way to access the data (i.e. the compiler has to use the lpm instruction.)

The first detail is provided by the \_\_attribute\_\_ keyword. By tagging a variable with

\_\_attribute\_\_((progmem)), you can force it to reside in the ROM. *Variables with this attribute cannot be accessed like variables not using the attribute*. You need to use the macros described in this section to access the data in ROM. There are a number of data types already defined for the primitive types. These are shown in [Table 5-1.](#page-33-3)

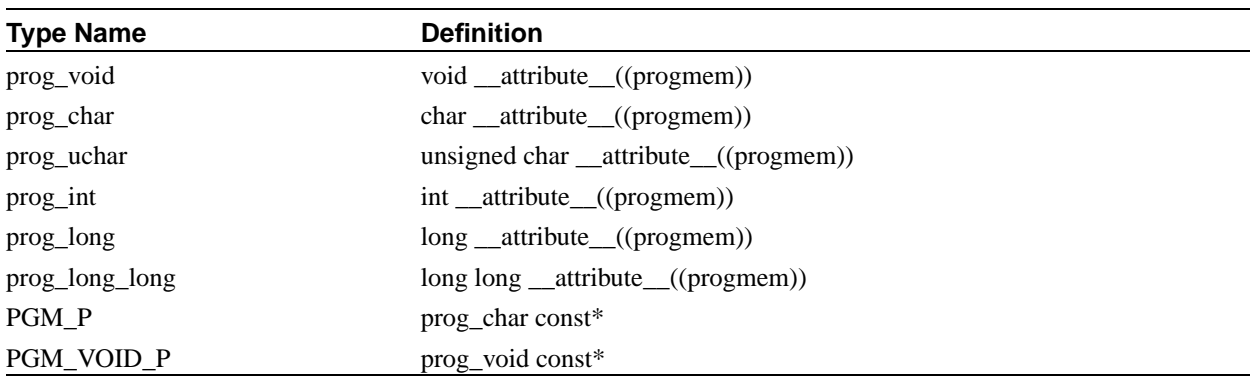

#### <span id="page-33-3"></span>**Table 5-1. Primitive types in program memory**

<span id="page-33-2"></span>The second step, accessing the data, is done using the macros in this section. These macros are found in pgmspace.h.

## <span id="page-34-0"></span>**5.2. Function Reference**

#### **5.2.1. \_\_ATTR\_CONST\_\_, \_\_ATTR\_PROGMEM\_\_, \_\_ATTR\_PURE\_\_**

#include <pgmspace.h>

\_\_ATTR\_CONST\_\_, \_\_ATTR\_PROGMEM\_\_, \_\_ATTR\_PURE\_\_

description. These macros are used to notify the compiler that it is to handle a function or variable specially.

If a function is marked with the \_\_ATTR\_CONST\_\_ macro, the compiler will assume the function produces no side effects and produces an identical result when rpesented with identical inputs. (i.e. the function takes the parameters and produces a result, but doesn't change any memory locations.) If a function marked with this attribute is in a loop and its parameters don't change, the compiler can call it once and use the return value in the loop.

The ATTR PROGMEM macro is used in variable definitions. If a variable has this attribute, it is allocated in program memory. Since program memory can't be changed when the processor is running, a variable with this attribute is always defined with an initial value.

The \_\_ATTR\_PURE \_\_\_\_\_ macro, when used on a function, tells the compiler not to generate any prologue or epilogue code (the function's ret instruction is even suppressed!)

#### <span id="page-34-1"></span>**5.2.2. \_\_elpm\_inline**

#include <pgmspace.h>

uint8\_t **\_\_elpm\_inline**(uint32\_t addr);

**description.** This macro gets converted into in-line assembly instructions to pull a byte from program ROM. The elpm instruction is used, so this macro can only be used with AVR devices that support it. The argument is the 32-bit address of the cell. The maximum address depends upon the device being used.

#### <span id="page-34-2"></span>**5.2.3. \_\_lpm\_inline**

#include <pgmspace.h>

uint8\_t **\_\_lpm\_inline**(uint16\_t addr);

**description.** This function gets converted into in-line assembly instructions to pull a byte from program ROM. The argument is the 16-bit address of the cell. The maximum address depends upon the device being used.

Only one byte is returned by this function. When pulling wider values from the program memory, the memcpy\_P() and strcpy\_P() functions should be used.

<span id="page-35-0"></span>**see also.** memcpy\_P(), strcpy\_P()

### **5.2.4. memcpy\_P**

#include <pgmspace.h>

void\* **memcpy\_P**(void\* dst, PGM\_VOID\_P src, size\_t n);

<span id="page-35-1"></span>**description.** This is a special version of the memory function that copies data from program memory to RAM.

#### **5.2.5. PRG\_RDB**

#include <pgmspace.h>

```
uint8_t PRG_RDB(uint16_t addr);
```
<span id="page-35-2"></span>**description.** This macro simply invokes the \_\_lpm\_inline() function.

#### **5.2.6. PSTR**

#include <pgmspace.h>

#### **PSTR**(s);

<span id="page-35-3"></span>description. This macro takes a literal string as an argument. It places the string into the program address space and returns its address. The string can be accessed using the macros and functions in this section.

#### **5.2.7. strcat\_P**

#include <pgmspace.h>

```
char* strcat_P(char* s1, PGM_P s2);
```
description. This function operates similarly to the streat () function. Its second argument, however, refers to a string in program memory.

#### <span id="page-36-0"></span>**5.2.8. strcmp\_P**

#include <pgmspace.h>

int **strcmp\_P**(char const\* s1, PGM\_P s2);

description. This function operates similarly to the strcmp() function. Its second argument, however, refers to a string in program memory. Make sure you don't get the arguments reversed.

### <span id="page-36-1"></span>**5.2.9. strcpy\_P**

#include <pgmspace.h> char\* **strcpy\_P**(char\* s1, PGM\_P s2);

description. This function operates similarly to the strcpy() function. Its second argument, however, refers to a string in program memory.

#### <span id="page-36-2"></span>**5.2.10. strcasecmp\_P**

#include <pgmspace.h>

int **strcasecmp\_P**(char const\* s1, PGM\_P s2);

description. This function operates similarly to the strcasecmp() function. Its second argument, however, refers to a string in program memory.

#### <span id="page-37-0"></span>**5.2.11. strlen\_P**

#include <pgmspace.h>

```
size_t strlen_P(PGM_P s);
```
**description.** This function operates similarly to the strlen() function. Its argument, however, refers to a string in program memory.

### <span id="page-37-1"></span>**5.2.12. strncasecmp\_P**

```
#include <pgmspace.h>
```
int **strncasecmp\_P**(char const\* s1, PGM\_P s2, size\_t n);

**description.** This function operates similarly to the strncasecmp() function. Its second argument, however, refers to a string in program memory.

### <span id="page-37-2"></span>**5.2.13. strncmp\_P**

#include <pgmspace.h>

int **strncmp\_P**(char const\* s1, PGM\_P s2, size\_t n);

description. This function operates similarly to the strncmp() function. Its second argument, however, refers to a string in program memory. Make sure you don't get the arguments reversed.

#### <span id="page-37-3"></span>**5.2.14. strncpy\_P**

#include <pgmspace.h>

```
char* strncpy_P(char* s1, PGM_P s2, size_t n);
```
description. This function operates similarly to the strncpy() function. Its second argument, however, refers to a string in program memory.

## <span id="page-38-0"></span>**5.3. EEPROM**

All AVR processors contain a bank of nonvolatile memory. Unfortunately, this memory doesn't reside in the same address space as the static RAM; the architecture requires that the EEPROM cells be accessed through I/O registers. The EEPROM API provides a high-level interface to the hardware, which makes using the nonvolatile memory much easier. To gain access to these functions, include the file eeprom.h.

The routines take an argument representing the address of the cell. Rather than using hard-coded numbers or defined symbols, it would be nice to use actual variables. AVR-GCC allows this by using the \_\_attribute\_\_ keyword. [Example 5-1](#page-38-3) shows a function that returns a checksum value from the EEPROM. The example allocates space in the .eeprom section to hold the variable, but doesn't specify the actual address. By taking this approach, the linker will properly fix-up the address references.

#### <span id="page-38-3"></span>**Example 5-1. Proper use of EEPROM variables**

```
static uint8_t checksum __attribute__((section (".eeprom"))) = 0;
uint8_t getChecksum(void)
{
    return eeprom_rb(&checksum);
}
```
The amount of nonvolatile memory varies from device to device. The linker "knows" the limits of the sections, so by letting the compiler and linker reserve the space for variables, you can get diagnostic messages if you exceed the size of the bank. This can also come in handy if you need to switch device types in a project.

## <span id="page-38-2"></span><span id="page-38-1"></span>**5.4. Function Reference**

#### **5.4.1. eeprom\_is\_ready**

#include <eeprom.h>

```
int eeprom_is_ready(void);
```
**description.** This function indicates when the eeprom is able to be accessed. When an EEPROM location is written to, the entire EEPROM become unavailable for up to 4 milliseconds. Unlike some other microcontrollers, the AVR

processors use hardware timers to program EEPROM cells. A status bit is provided to give an application the state of the EEPROM. This function allows an application to poll the status to find out when the memory is accessible.

#### <span id="page-39-0"></span>**5.4.2. eeprom\_rb**

```
#include <eeprom.h>
```

```
uint8_t eeprom_rb(uint16_t addr);
```
description. Reads a single byte from the EEPROM. The parameter addr specifies the location to read. The maximum address that can be specified depends upon the device. A macro has been defined to provide compatibility with the IAR compiler. Using the macro \_EEGET(addr) will actually call this function.

#### <span id="page-39-1"></span>**5.4.3. eeprom\_read\_block**

```
#include <eeprom.h>
```

```
void eeprom_read_block(void* buf, uint16_t addr, size_t n);
```
**description.** Reads a block of EEPROM memory. The starting address of the EEPROM block is specified in the addr parameter. The maximum address depends upon the device. The number of bytes to transfer is indicated by the n parameter. The data is transferred to an SRAM buffer, the starting address of which is passed in the  $but$  argument.

#### <span id="page-39-2"></span>**5.4.4. eeprom\_rw**

#include <eeprom.h>

```
uint16_t eeprom_rw(uint16_t addr);
```
<span id="page-39-3"></span>**description.** Reads a 16-bit value from the EEPROM. The data is assumed to be in little endian format. The parameter addr specifies the location to read. The maximum address that can be specified depends upon the device.

## **5.4.5. eeprom\_wb**

#include <eeprom.h>

void **eeprom\_wb**(uint16\_t addr, uint8\_t val);

description. Writes a value, val, to the EEPROM. The value is written to address addr. To be compatible with the IAR compiler, a macro has been defined. \_EEPUT(addr, val) will expand to a call to eeprom\_wb().

# <span id="page-41-0"></span>**Chapter 6. Interrupt API**

It's nearly impossible to find compilers that agree on how to handle interrupt code. Since the C language tries to stay away from machine dependent details, each compiler writer is forced to design their method of support.

In the AVR-GCC environment, the vector table is predefined to point to interrupt routines with predetermined names. By using the appropriate name, your routine will be called when the correspondi ng interrupt occurs. The device library provides a set of default interrupt routines, which will get used if you don't define your own.

Patching into the vector table is only one part of the problem. The compiler uses, by convention, a set of registers when it's normally executing compiler-generated code. It's important that these registers, as well as the status register, get saved and restored. The extra code needed to do this is enabled by tagging the interrupt function with \_\_attribute\_\_((interrupt)).

These details seem to make interrupt routines a little messy, but all these details are handled by the Interrupt API. An interrupt routine is defined with one of two macros, INTERRUPT() and SIGNAL(). The interrupt is chosen by supplying one of the symbols in [Table 6-1](#page-41-1). These macros register and mark the routine as an interrupt handler for the specified peripheral. See the entries for INTERRUPT() and SIGNAL() for examples of their use.

Unused interrupt vectors point to a routine called \_unexpected\_. The default version of this function simply consists of a reti instruction. You can define your own handler, if you want to handle unexpected interrupts differently.

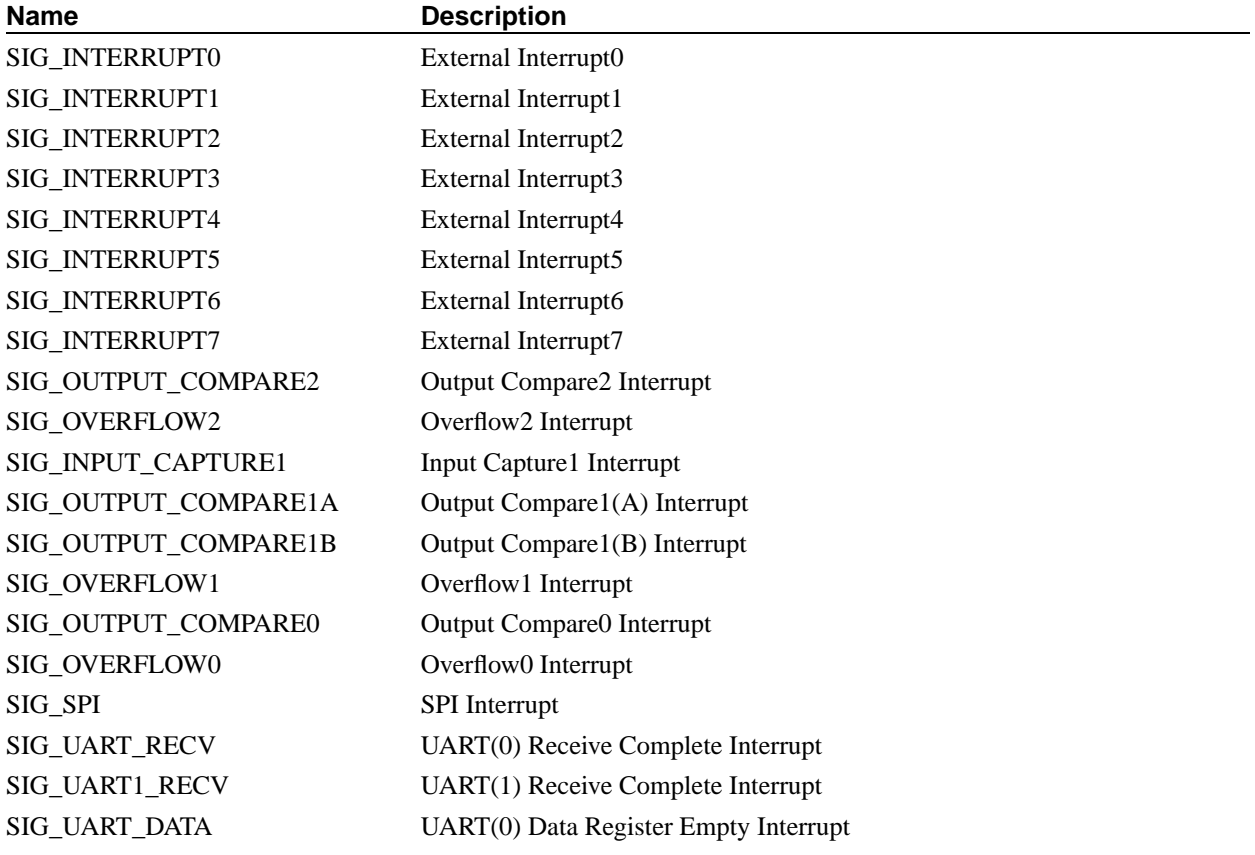

#### <span id="page-41-1"></span>**Table 6-1. Signal names**

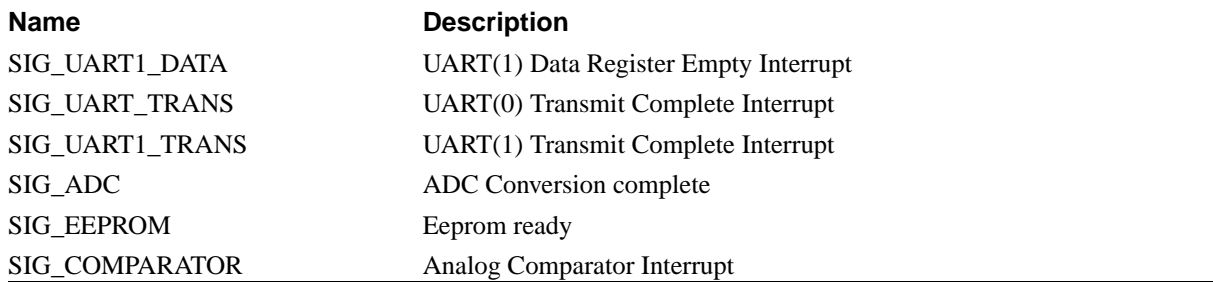

# <span id="page-42-1"></span><span id="page-42-0"></span>**6.1. Function Reference**

### **6.1.1. cli**

#include <interrupt.h>

```
void cli(void);
```
description. Disables all interrupts by clearing the global interrupt mask. This function actually compiles into a single line of assembly, so there is no function call overhead.

#### <span id="page-42-2"></span>**6.1.2. enable\_external\_int**

```
#include <interrupt.h>
```

```
void enable_external_int(uint8_t ints);
```
**description.** This function gives access to the gimsk register (or eimsk register if using an AVR Mega device). Although this function is essentially the same as using the outp() function, it does adapt slightly to the type of device being used.

### <span id="page-42-3"></span>**6.1.3. INTERRUPT**

```
#include <sig-avr.h>
```
**INTERRUPT**(signame);

description. This macro creates the prototype and opening of a function that is to be used as an interrupt. signame should be one of the symbols found in [Table 6-1](#page-41-1). The routine will be executed with interrupts enabled. If you want interrupts disabled, use the SIGNAL() macro instead. [Example 6-1](#page-43-2) sets up an empty routine which gets called when the ADC has completed a conversion.

<span id="page-43-2"></span>**see also.** SIGNAL()

#### **Example 6-1. Setting up an interrupt handler**

```
/* This function will get attached to the SIG_ADC interrupt vector. */
INTERRUPT(SIG_ADC)
{
}
```
#### <span id="page-43-0"></span>**6.1.4. sei**

```
#include <interrupt.h>
```

```
void sei(void);
```
description. Enables interrupts by clearing the global interrupt mask. This function actually compiles into a single line of assembly, so there is no function call overhead.

#### <span id="page-43-1"></span>**6.1.5. SIGNAL**

```
#include <sig-avr.h>
```

```
SIGNAL(signame);
```
**description.** This macro creates the prototype and opening of a function that is to be used as an interrupt. The argument signame should be one of the symbols found in [Table 6-1.](#page-41-1) The routine will be executed with interrupts disabled. If you want interrupts enabled, use the INTERRUPT() macro instead.

[Example 6-2](#page-43-3) sets up an empty routine which gets called when the ADC has completed a conversion.

<span id="page-43-3"></span>**see also.** INTERRUPT()

#### **Example 6-2. Setting up a signal handler**

/\* This function will get attached to the SIG\_ADC interrupt vector. \*/

SIGNAL(SIG\_ADC)

*Chapter 6. Interrupt API*

{ }

## <span id="page-44-0"></span>**6.1.6. timer\_enable\_int**

#include <interrupt.h>

void **timer\_enable\_int**(uint8\_t ints);

**description.** This function modifies the timsk register.

# <span id="page-45-0"></span>**Chapter 7. I/O API**

# <span id="page-45-1"></span>**7.1. I/O Port APIs**

This section describes the functions and macros that make it easier to access the I/O registers. Most of these routines actually get replaced with in-line assembly, so there is little to no performance penalty to use them. These routines are defined in io.h. This header file also defines the registers and bit definitions for the correct AVR device.

#### **Note to self...**

Include a few paragraphs that mention the various symbols that have been defined. Also, mention the bit definitions and how they are typically used.

# <span id="page-45-3"></span><span id="page-45-2"></span>**7.2. Function Reference**

**7.2.1. BV**

#include <io.h>

**BV**(pos);

**description.** This macro converts a bit definition into a bit mask. It is intended to be used with the bit definitions in the io.h header file. For instance, to build a mask of both the wdtoe and wde watchdog bits, you would use "BV(WDTOE) | BV(WDE)".

#### <span id="page-45-4"></span>**7.2.2. bit\_is\_clear**

#include <io.h>

uint8\_t **bit\_is\_clear**(uint8\_t port, uint8\_t bit);

<span id="page-45-5"></span>**description.** Returns 1 if the specified  $bit$  in port is clear.  $bit$  can be 0 to 7. This function uses the sbic instruction to test the bit, so *port* needs to be a valid address for that instruction.

#### **7.2.3. bit\_is\_set**

#include <io.h>

uint8\_t **bit\_is\_set**(uint8\_t port, uint8\_t bit);

**description.** Returns 1 if the specified  $bit$  in port is set.  $bit$  can be 0 to 7. This function uses the sbis instruction to test the bit, so port needs to be a valid address for that instruction.

#### <span id="page-46-0"></span>**7.2.4. cbi**

#include <io.h>

```
void cbi(uint8_t port, uint8_t bit);
```
**description.** Clears the specified bit,  $bit$ , in the I/O register specified by port.  $bit$  is a value from 0 to 7 and should be specified as one of the defined symbols in the I/O header files. If port specifies an actual I/O register, this macro reduces to a single in-line assembly instruction. If it isn't an I/O register, it attempts to generate the most efficient code to complete the operation.

<span id="page-46-1"></span>**see also.** sbi()

### **7.2.5. inp**

#include <io.h>

```
uint8_t inp(uint8_t port);
```
description. Reads the 8-bit value from the I/O port specified by port. If port is a constant value, this macro assumes the value refers to a valid address and tries to use the in instruction. A variable argument results in an access using direct addressing.

#### <span id="page-46-2"></span>**7.2.6. \_\_inw**

#include <io.h>

uint16\_t **\_\_inw**(uint8\_t port);

description. Reads a 16-bit value from I/O registers. This routine was created for accessing the 16-bit registers (ADC, ICR1, OCR1, TCNT1) because they need to be read in the proper order. This macro should only be used if interrupts are disabled since it only generates the two lines of assembly that reads the register.

#### <span id="page-47-0"></span>**7.2.7. \_\_inw\_atomic**

#include <io.h>

```
uint16_t __inw_atomic(uint8_t port);
```
description. Atomically reads a 16-bit value from I/O registers. The generated code disables interrupts during the access and properly restores the interrupt state when through. This routine was created for accessing the 16-bit registers (ADC, ICR1, OCR1, TCNT1) because they need to be read in the proper order. This macro can safely be used in interrupt and non-interrupt routines because it preserves the interrupt enable flag (although you may not want to pay for the extra lines of assembly in an interrupt routine.)

#### <span id="page-47-1"></span>**7.2.8. loop\_until\_bit\_is\_clear**

#include <io.h>

void **loop\_until\_bit\_is\_clear**(uint8\_t port, uint8\_t bit);

description. This macro generates a very tight polling loop that waits for a bit to become cleared. It uses the sbic instruction to perform the test, so the value of port is restricted to valid I/O register addresses for that instruction.  $bit$  is a value from 0 to 7.

#### <span id="page-47-2"></span>**7.2.9. loop\_until\_bit\_is\_set**

#include <io.h>

void **loop\_until\_bit\_is\_set**(uint8\_t port, uint8\_t bit);

**description.** This macro generates a very tight polling loop that waits for a bit to become set. It uses the cbic instruction to perform the test, so the value of port is restricted to valid I/O register addresses for that instruction.  $bit$  is a value from 0 to 7.

#### <span id="page-48-0"></span>**7.2.10. outp**

```
#include <io.h>
void outp(uint8_t val, uint8_t port);
```
description. Writes the 8-bit value val to port. If port is a constant value, this macro assumes the value refers to a valid address and tries to use the out instruction. A variable argument results in an access using direct addressing.

### <span id="page-48-1"></span>**7.2.11. \_\_outw**

```
#include <io.h>
```

```
void __outw(uint16_t val, uint8_t port);
```
description. Writes to a 16-bit I/O register. This routine was created for manipulating the 16-bit registers (ADC, ICR1, OCR1, TCNT1) because they need to be written in the proper order. This macro should only be used if interrupts are disabled since it only generates the two lines of assembly that modify the register.

#### <span id="page-48-2"></span>**7.2.12. \_\_outw\_atomic**

#include <io.h>

void **\_\_outw\_atomic**(uint16\_t val, uint8\_t port);

<span id="page-48-3"></span>**description.** Atomically writes to a 16-bit I/O register. The generated code disables interrupts during the access and properly restores the interrupt state when through. This routine was created for accessing the 16-bit registers (ADC, ICR1, OCR1, TCNT1) because they need to be written in the proper order. This macro can safely be used in interrupt and non-interrupt routines because it preserves the interrupt enable flag (although you may not want to pay for the extra lines of assembly in an interrupt routine.)

### **7.2.13. parity\_even\_bit**

#include <io.h>

void **parity\_even\_bit**(uint8\_t val);

<span id="page-49-0"></span>description. Returns 1 if val has even parity. All eight bits are used in the calculation.

### **7.2.14. sbi**

#include <io.h> void **sbi**(uint8\_t port, uint8\_t bit);

**description.** Sets the specified bit,  $bit$ , in the I/O register specified by  $port$ .  $bit$  is a value from 0 to 7 and should be specified as one of the defined symbols in the I/O header files. If port specifies an actual I/O register, this macro reduces to a single in-line assembly instruction. If it isn't an I/O register, it attempts to generate the most efficient code to complete the operation.

<span id="page-49-1"></span>**see also.** cbi()

## **7.3. Watchdog API**

The functions in this section manipulate the watchdog hardware. These macros are defined in wdt.h.

The startup code is able to initialize the watchdog hardware. By default, the control register, wdctr, is zeroed out. If you want it to be set to another value, you need to specify it on the linker command line. The symbol used is \_\_init\_wdtcr\_\_. For instance, to set wdctr to 0x1f, you would have a command line like this:

```
% avr-ld --defsym __init_wdctr__=0x1f ...
```
# <span id="page-49-3"></span>**7.4. Function Reference**

**7.4.1. wdt\_disable**

#include <wdt.h>

void **wdt\_disable**(void);

<span id="page-50-0"></span>description. Disables the watchdog timer. This function actually generates six inline assembly instructions.

### **7.4.2. wdt\_enable**

```
#include <wdt.h>
```

```
void wdt_enable(uint8_t timeout);
```
description. Enables the watchdog timer. The passed value,  $t$  imeout, is loaded in the watchdog control register. This function generates five inline assembly instructions.

This function should probably never be used, since the startup code can already start up the watchdog timer (and it does it using less instructions.) The only reason it would be used is if wdt\_disable is used.

### <span id="page-50-1"></span>**7.4.3. wdt\_reset**

#include <wdt.h>

```
void wdt_reset(void);
```
description. Resets the watchdog timer. This function generates a single wdr instruction. Your application must guarantee that this function is called sooner than the timeout rate of the watchdog. Otherwise the processor will reset.

# <span id="page-51-0"></span>**Appendix A. AVR-GCC Configuration**

<span id="page-51-1"></span>This appendix describes the AVR-specific changes to the GNU toolset. See the GNU documentation for options that are common to all processor targets.

# <span id="page-51-3"></span>**A.1. avr-as Options**

#### **Table A-1. avr-as Options**

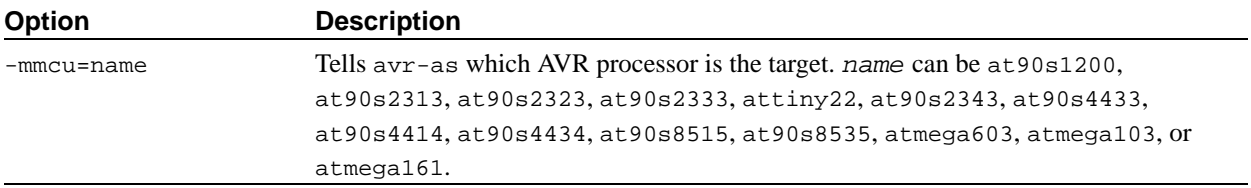

# <span id="page-51-4"></span><span id="page-51-2"></span>**A.2. avr-gcc Options**

#### **Table A-2. avr-gcc Options**

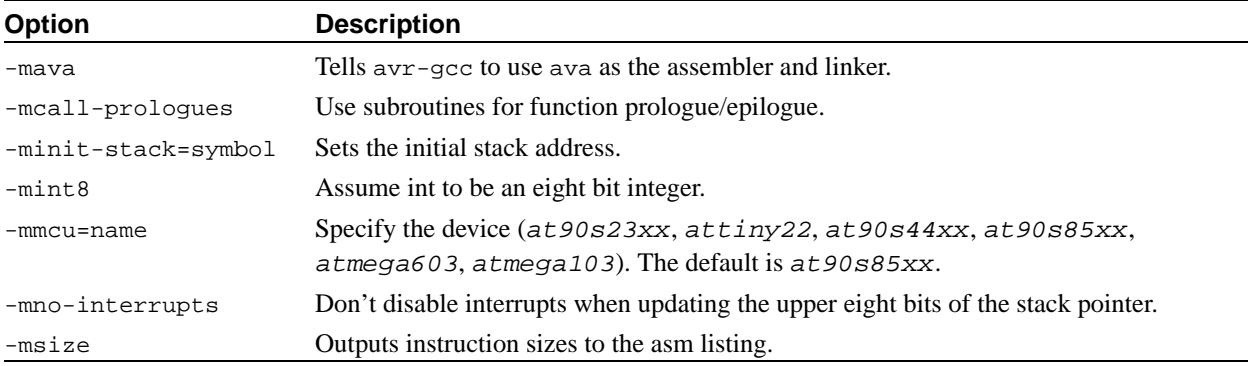